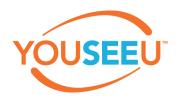

## **Best Practices**

- 1. Chrome is the recommended browser. Firefox works okay, but not for any screen sharing.
- 2. You will need to download the Chrome extension for YouSeeU to be able to share your screen in YouSeeU.
- 3. Instead of loading PowerPoints, use presentations converted PDFs instead.
- 4. When using a touch screen, instead of annotating on the built in white board in YouSeeU:
  - a. Use an external app like Microsoft Paint or Word
  - b. Annotate in the app
  - c. Use YouSeeU screen share and it will display the app with annotations.
- 5. YouSeeU does not support external devices such as tablets, touchscreen, and other types of devices that are used for annotating on the whiteboard.
- 6. Be sure you are using a wired in Ethernet connection to ensure the best quality and stability for your sessions.